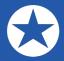

## Using OfferPlace<sup>™</sup> as a Listing Agent

Receive offers right to your listing transaction, and track offers made through the OfferPlace<sup>™</sup> form, inside your zipForm<sup>®</sup> Plus account. All offer activity will automatically be recorded in the transaction, saving agents valuable time!

1. To utilize the OfferPlace<sup>™</sup> tool, begin by creating a new Listing transaction. Click "New," from underneath the Navigation Bar.

| 🔗 Dashbo        | oard 🏠 Tra | ansactions           | Templates | Doc Inbox   | c 🕢 Tasks      | Contac                 | ts 🏈 Partners    | s 🛞 Help |
|-----------------|------------|----------------------|-----------|-------------|----------------|------------------------|------------------|----------|
| D<br>View Forms | €<br>New   | <b>◆</b> )<br>Import | C Export  | )<br>Delete | So<br>Approval | <b>⊘</b><br>Set Status | r<br>Txn Tools ◄ |          |

2. Establish your New Listing Transaction type from the launch pad presented.

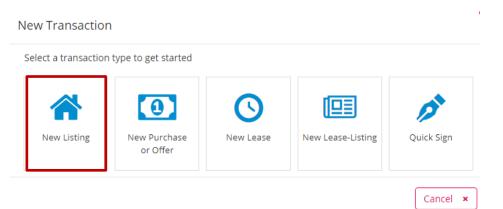

Revised: 4.15.2019

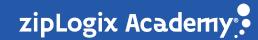

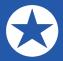

3. Enter required information into the Transaction Information window, including Transaction name, property type. To save time, you can utilize zipForm Record-Connect<sup>®</sup> to pull in public record information for the property. When you are done with your entries, Click "Save".

| Transaction Information                             |               |
|-----------------------------------------------------|---------------|
| Name*                                               |               |
| 1938 Lincolnshire Ln                                |               |
| Select your location                                |               |
| Office Test 1 , 18070 15 mile road                  | v             |
| Import Property Information                         | A MLS-Connect |
| 🤜 🦃 zipForm Record-Connect™                         |               |
| Property Type*                                      |               |
| <ul> <li>Residential</li> <li>Commercial</li> </ul> |               |
| Industrial Vacant Land                              | li            |
| Multiunit                                           |               |
| Condominium Manufactured Home                       | Add Image     |
| Status                                              |               |
| ► Active                                            | \$            |
| Agent                                               |               |
| Dana Elite-Agent ziplogixagent@gmail.com            | \$<br>\vee    |
| Select Template                                     |               |
| Select Template                                     | •             |
| Comments                                            |               |
| Transaction Comments                                |               |
| Cancel × Save ✓                                     |               |

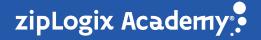

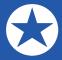

4. Now that your transaction is created, you will create a ListFlash<sup>®</sup> in order to broadcast your new Listing to your entire Brokerage and/or Office. Click the "ListFlash<sup>®</sup>" button to get started.

| zipForm Plus.                             |                                                   |                       |                              |                         | ¢ 🛋 🖓 ( | 2 ~ Me 🍪         | • 🗲 🥮 🤩             | iteAgent by zipLogix™ → |
|-------------------------------------------|---------------------------------------------------|-----------------------|------------------------------|-------------------------|---------|------------------|---------------------|-------------------------|
| 🔿 Dashboard 🛛 🏠 Trans                     | sactions 🔣 Templates                              | 🖸 Doc Inbox 🛛 🕖 Tasks | Contacts 🛞 Partners          | 💮 Help                  |         |                  |                     |                         |
| <ul> <li>Back to List TID 1679</li> </ul> | ncolnshire Ln 😒<br>1378<br>I until Apr 09, 2026 Y | Summary 😕 Parties 🗎   | Documents 🛱 Checklist 🖵 Note | is 🄊 History 🗇 Services |         |                  |                     | ALL FORMS 🔇             |
|                                           |                                                   | ► Active ⇔ C          | LOSE TRANSACTION 🐉 SUBMIT F  | COR REVIEW / ListFlash® |         | GfferPlace       | ™ no offers         |                         |
| Dana Elite-Ager<br>ziplogixagent@         |                                                   | Property Summary 🤊    | zipForm Record-Connect™      |                         | /       | D                | D1                  |                         |
| Listing Residential                       |                                                   | MLS Number            |                              | Municipality Type       |         | Add Document     | Sign                | Apply Template          |
| TID 1679378                               |                                                   | Street Address        | 1938 Lincolnshire Ln.        | Zoning                  |         |                  |                     |                         |
| Modified Tue Apr 09 201                   | 9                                                 | Unit Number           |                              | Lot Number              |         |                  |                     |                         |
|                                           |                                                   | City                  | Fraser                       | Block Number            |         | -21              | ļ 🛱                 |                         |
|                                           |                                                   | County                | Macomb                       | Plat Book Number        |         | Share Docs       | E-mail Docs to Txn  | Fax Docs to Txn         |
| Adelaide D'Angelo                         | -                                                 | State                 | МІ                           | Page Number             |         |                  |                     |                         |
| Seller                                    | Escrow Officer                                    | Zip                   | 48226                        | Assessors Parcel #      |         |                  |                     |                         |
|                                           |                                                   | Subdivision           | Weatherfield Manors          | Parcel/Sidwell #        |         |                  | v zipAlliance       | •                       |
| -                                         | -                                                 | Year Built            | 1988                         | Legal Description       |         | Marketing & Proc | luctivity           | 0                       |
| Title Officer                             | Buyer                                             | School District       | Fraser                       |                         |         |                  |                     |                         |
|                                           |                                                   |                       |                              |                         |         | Insurance, EMD,  | Finance, & Property | Disclosures             |
|                                           |                                                   | Listing Summary       |                              |                         | /       | Client Services  |                     | <b>1</b>                |
|                                           |                                                   |                       | Terms Accessib               | ility Privacy Support   |         |                  |                     | Guided Help             |

NOTE: If one or more of the required transaction fields for the ListFlash<sup>®</sup> is missing, the following notification will appear:

A listing price, address, city, state and zip required for creating a ListFlash®

5. If you have previously created a ListFlash<sup>®</sup>, proceed filling out the Property Location details as seen below:

| listFlash                                      |                  |                                                                                          |
|------------------------------------------------|------------------|------------------------------------------------------------------------------------------|
| <b>Property Location</b>                       |                  | This ListFlash® will be availabe until: 04/22/2019 🗸                                     |
| Address*                                       |                  |                                                                                          |
| 1938 Lincolnshire Ln.                          |                  |                                                                                          |
| City*                                          |                  |                                                                                          |
| Fraser                                         |                  |                                                                                          |
| State*                                         | Zip*             |                                                                                          |
| MI                                             | 48226            |                                                                                          |
| Property Details Price* 200,000.00 Description | Sqft approx Beds | Baths     Year Built     Lot size approx     Lot size units       1988     Sqft     Sqft |
|                                                |                  | Characters Remaining 844                                                                 |
| Agent Information                              |                  | ~                                                                                        |
|                                                |                  | View Terms of Use                                                                        |
|                                                |                  | Save                                                                                     |

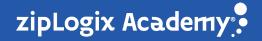

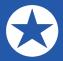

6. If you have never created a ListFlash<sup>®</sup> in the past, accept the ListFlash<sup>®</sup> Terms of Use as seen below:

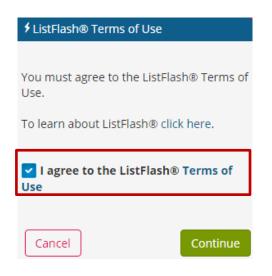

7. Enter property details for your new Listing transaction in the ListFlash<sup>®</sup> window. You also have the option to upload a photo. When finished, click either "Save" to come back at a later time and publish your ListFlash<sup>®</sup>, or click "Save and Broadcast to Agents in Your Area."

|                      | ocation                                      |                         |                          | This ListEl                        | ash® will be a    | vailabe until:                 | 04/16/2019 -    |
|----------------------|----------------------------------------------|-------------------------|--------------------------|------------------------------------|-------------------|--------------------------------|-----------------|
| Address*             | ocution                                      |                         |                          |                                    | asitio will be a  | valiabe until.                 | 04/16/2019 •    |
| 1938 Lincoln         | ishire Ln.                                   |                         |                          |                                    |                   |                                |                 |
| City*                |                                              |                         |                          | de.                                |                   |                                |                 |
| Fraser               |                                              |                         |                          | V                                  |                   |                                | AT              |
| state*               |                                              | Zip*                    |                          | 18                                 |                   |                                |                 |
| NI                   |                                              | 48226                   |                          |                                    |                   |                                |                 |
| Property D<br>Price* | Details                                      | Sqft approx             | Beds                     | Baths                              | Year Built        | Lot size appro                 | x Lot size unit |
| 200,000.00           |                                              | 3500                    | 4                        | 3.5                                | 1988              | 23560                          | Sqft 🔻          |
|                      |                                              |                         |                          | n kids!                            |                   |                                |                 |
|                      |                                              |                         |                          |                                    |                   | Characters                     | Remaining 844   |
| Agent Info           | ormation                                     |                         |                          |                                    |                   | Characters                     | Remaining 84    |
| Agent Info           | ormation<br>Agent*                           |                         | Pho                      |                                    |                   | Characters                     | Remaining 844   |
| Agent Info           |                                              | e-Agent                 |                          |                                    |                   | Characters                     | Remaining 844   |
| Agent Info           | Agent*                                       | e-Agent                 |                          | ne*                                | Agent L           | Characters                     | Remaining 844   |
| Agent Info           | Agent*<br>Dana Elit<br>E-mail*               | e-Agent<br>gent@gmail.c | 5868                     | ne*                                | Agent L<br>397267 | icense Number                  | Remaining 84    |
|                      | Agent*<br>Dana Elit<br>E-mail*<br>ziplogixaj | gent@gmail.c            | 5868                     | ne*<br>8400140                     | 397267            | icense Number                  | Remaining 844   |
|                      | Agent*<br>Dana Elit<br>E-mail*               | gent@gmail.c            | 5868                     | ne*                                | 397267            | icense Number                  | Remaining 844   |
| Your Share           | Agent*<br>Dana Elit<br>E-mail*<br>ziplogixaj | gent@gmail.c            | 5868<br>com<br>yone with | ne*<br>8400140<br>this link can vi | 397267            | icense Number<br>19            | Remaining 844   |
| Your Share           | Agent*<br>Dana Elit<br>E-mail*<br>ziplogixaj | gent@gmail.c            | 5868<br>com<br>yone with | ne*<br>8400140<br>this link can vi | 397267            | icense Number<br>19<br>MjExMzE | Remaining 844   |

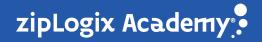

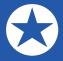

 Your ListFlash<sup>®</sup> will also include a shareable link for OfferPlace by zipLogix<sup>™</sup>, at the bottom of the window. Use this link to promote your Listing on social media, via email, or by sending directly to potential buyers.

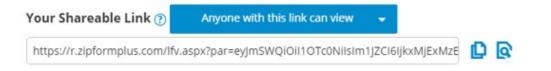

9. Whomever recieves the sharable, OfferPlace by zipLogix<sup>™</sup> link, whether by viewing it on social media, in an email, or through another medium, is then able to place an offer.

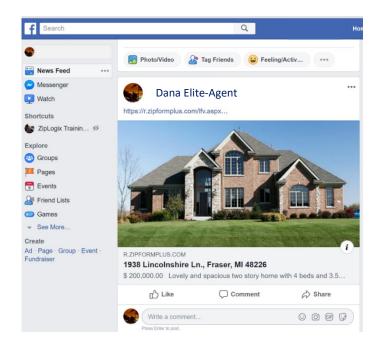

10. In order to place an offer using the link, a buyer's agent or potential buyer will need to click on the "Make Offer" button.

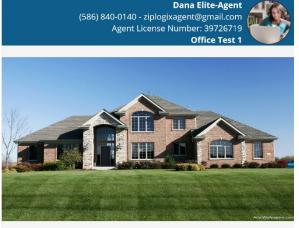

## 1938 Lincolnshire Ln. Fraser, MI 48226

## \$200,000.00

Lovely and spacious two story home with 4 beds and 3.5 baths. Contact Agent Close to schools, parks, and shopping. Large lot and safe area. Great for families with kids!

<sup>1</sup> Sqft 3500 <sup>4</sup> Baths 3.5 <sup>™</sup> Lot Size 23560 Sqft 聞 Beds 4 ☆Year Built 1988

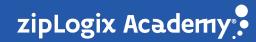

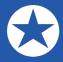

11. The buyer's agent or buyer may enter the required information in the offer form.

| zipForm Plus                |                                                                                |   |                         |        | offerPlace"                                                         |
|-----------------------------|--------------------------------------------------------------------------------|---|-------------------------|--------|---------------------------------------------------------------------|
| Listing Summary             |                                                                                |   | Listing Agent           |        |                                                                     |
| Fra                         | 38 Lincolnshire Ln.<br>aser MI 48226<br>00,000                                 | _ |                         | zipl   | na Elite-Agent<br>logixagent@gmail.com<br>8400140<br>Send a Message |
| Offer Details               |                                                                                |   |                         |        | ~                                                                   |
| Offer Price:*               | 200,000                                                                        | ] | Offer Expiration Date:* |        | 04/30/2019                                                          |
| Earnest Money Deposit:*     | 25,000                                                                         | ] |                         |        |                                                                     |
| Closing Date:               | Fixed Relative                                                                 |   | Close on                |        | 04/30/2019                                                          |
| Agent Name:*                | Cheyanne Bailie                                                                | ] | Agent Email:*           |        | cheyrealtor29372@gmail.com                                          |
| Agent Phone:*               | (313) 947-2918                                                                 | ] | Agent License Number:   | *      | 392746190                                                           |
| Message for Listing Agent:* | Hello Dana Elite-Agent, I have a clier<br>higher if another potential buyer ma |   |                         | on Fra | iser MI 48226. She is willing to go                                 |
| Attachments: + Add Attachn  | nent(s)                                                                        |   |                         |        |                                                                     |
|                             |                                                                                |   |                         |        |                                                                     |

When finished, they may click "Submit Offer" at the bottom of the page.

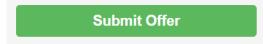

The buyer's agent or buyer will then receive a confirmation that the offer has been submitted to the Listing Agent.

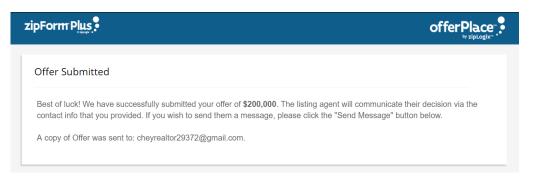

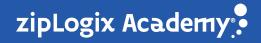

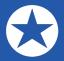

12. Once the offer has been made, the Listing Agent will see the OfferPlace<sup>™</sup> button inside of the Listing transaction in zipForm<sup>®</sup> Plus.

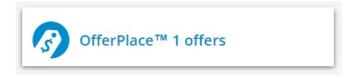

Clicking the "OfferPlace<sup>™</sup>" button will direct the agent to the OfferPlace<sup>™</sup> Inbox. To view an offer, click on the offer information displayed.

| offei |                   | 938 Lincolnshire Ln    |                  |                          |                                 |          |
|-------|-------------------|------------------------|------------------|--------------------------|---------------------------------|----------|
| æ     | OfferPlace™ Link: | https://r.zipformplus. | .com/zipOffer.as | spx?par=eyJvZmZJZCl6ljRi | <b>D Q</b> 4                    |          |
| Inb   | ЮХ                |                        |                  |                          | 🔀 Active 🍙                      | Archived |
|       | OFFER             | DATE                   | STATUS           | BUYER(S) AGENT           | MESSAGE                         |          |
| 0     | \$200,000         | Wed Apr 10 2019        | Read             | Cheyanne Bailie          | Hello Dana Elite-<br>Agent, I h |          |

13. The Listing Agent will have the option to either import the offer information to the existing Listing, copy it to a new Purchase transaction, or decline the offer.

| < Back Import to Listing | g Copy to New Purchase Decline | A <      |
|--------------------------|--------------------------------|----------|
| Offer Details            |                                | 🖾 Active |
| Offer Price              | \$200,000                      |          |
| arnest Money Deposit     | \$25,000                       |          |
| Offer Expiration Date    | 04/30/2019                     |          |
| losing Date              | Fixed 04/30/2019               |          |
| Nessage Log              |                                |          |
| Offer Price              |                                | ·        |
| new offer                | \$200,000                      |          |
| Offer Expires            | 04/30/2019                     |          |
| Earnest Money            |                                |          |

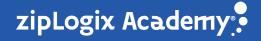

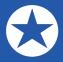

The individual who submitted the offer will then be notified by email about the status of the offer, and whether it has been accepted or declined

| < Back Import to Listing Copy to New Purchase Decline A < 😁                                                                                                    |
|----------------------------------------------------------------------------------------------------|
| The seller(s) declined this offer                                                                                                    |
| Cheyrealtor29372@gmail.com                                                                                                    |
| Send CC recipients                                                                                                    |
| Subject:<br>RE: offer submitted for 1938 Lincolnshire Ln. Fraser, MI 48226                                                                                       |
| Message:                                                                                                    |
| Font - Formatting - Font size - A B I U E ± = • • • • • • •                                                                                                    |
| Cheyanne Ballie, we are sorry but the seller has declined your offer. Another buyer has made a higher offer that has been accepted. Thank you for your interest! |
| Attachments:                                                                                                    |
| Seller Declined                                                                                                    |

To purchase EliteAgent by zipLogix<sup>™</sup>, contact the zipLogix<sup>™</sup> Sales Team at (866) 432-4703.

<u>Click to watch the introduction video on OfferPlace by zipLogix</u><sup>™</sup>

<u>Click to watch the full EliteAgent by zipLogix<sup>™</sup></u>

Click to access the full EliteAgent by zipLogix<sup>™</sup> Quick Tips Guide

Thank you for using OfferPlace by zipLogix<sup>™</sup>!

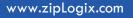

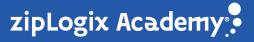